# **MOSAIC: ein Modellierungsserver für die Verfahrenstechnik**

Dipl.-Ing. Rodolphe Zerry, Prof. Dr.-Ing Günter Wozny rodolphe.zerry@tu-berlin.de Fachgebiet für Dynamik und Betrieb Technischer Anlagen Sekretariat KWT 9, Straße des 17. Juni 135, 10623 Berlin

#### **Kurzfassung**

Ein Internetserver für die Erstellung von verfahrenstechnischen Prozessmodellen wird vorgestellt. Es wird insbesondere gezeigt, wie mit Hilfe von Internettechnologien und von etablierten Webstandards Aspekte der Modellverwaltung und –Dokumentation adressiert werden. Eine klare Trennung der Modelle, der Modelldarstellung und der implementierten Unterstützungsfunktionen wird mit Hilfe einer auf dem Model-View-Controll-Paradigma beruhende Serverarchitektur erreicht. Eine neue auf MathML und XML beruhende Modellierungssprache wird definiert, um die Modellierung aus der Dokumentation heraus zu ermöglichen. Schließlich werden die Möglichkeiten der Modellierungsumgebung anhand eines kleinen Beispiels vorgestellt.

#### **1 Einleitung**

Auf einem technologiegetriebenen Markt, wie dem der chemischen Industrie, ist ein schnelles Verstehen und Umsetzen aufstrebender Technologien ein zentraler Erfolgsfaktor. Die umwelt- und sicherheitsbedingten Vorgaben, die hohen Anforderungen an die Produktqualität und das Design neuer Produkte erfordern eine ständige Verbesserung und Intensivierung existierender Prozesse und einen schnellen Entwurf neuer Prozesse bei möglichst minimalem Kosten- und Zeitaufwand. In Hinblick auf ein effektives Wissensmanagement gewinnen mathematische Modelle und deren effiziente Erstellung zunehmend an Bedeutung. Auf dem Markt vorhandene Modellierungswerkzeuge werden grob in 3 Kategorien eingeteilt: blockorientierte, gleichungsorientierte oder wissensbasierte Ansätze. Die Vor- und Nachteile sowie Verbesserungsvorschläge für diese Ansätze wurden ausführlich publiziert [1][5].

In den letzten Jahren haben Webtechnologien (JAVATM, XML, COM/CORBA,…) in den Modellierungsumgebungen zunehmend an Bedeutung gewonnen. Sowohl akademische als auch kommerzielle Entwickler haben in diesen Techniken eine Möglichkeit gesehen, die Verwaltung von Modellen zu verbessern [4]. Das Einsatzgebiet beschränkt sich jedoch auf die Bereitstellung von verteilten Modellablagen und von Weboberflächen zur Modellverwaltung [2][3][6]. In dieser Arbeit werden Internettechnologien zur Erstellung eines Servers, der die Modellerstellung und – Verwaltung aus der Dokumentation heraus möglich macht, verwendet. Die Autoren erhoffen sich dadurch, auch Benutzern, denen die Formulierung von Gleichungen Probleme bereitet, einen Zugang zu gleichungsorientierten Simulationswerkzeugen zu verschaffen.

# **2 Struktur des Modellierungsservers**

Um den Modellierungsprozess für Benutzer überschaubar zu gestalten, wird der Modellierungsprozess systematisch in kleine überschaubare Aufgaben zerlegt. Dabei ergibt sich eine feste Anzahl an Aufgaben, die zur erfolgreichen Bearbeitung des Modellierungsexperiments teils vom Benutzer teils automatisch von der Umgebung abgearbeitet werden müssen. Die Zerlegung in Teilaufgaben, die in Bild 1 dargestellt ist, ist sehr stark an die traditionelle Vorgehensweise angelehnt, die bei der Simulation mittels einer Programmiersprache gewählt wird. Dabei werden in der Regel als erstes die Ziele festgelegt. Danach wird der Prozess in Bilanzräume aufgeteilt. Diese werden zusammen mit den entstandenen Strömen durchnummeriert. Als nächstes werden für jeden Bilanzraum der vollständige Satz an beschreibenden Gleichungen aufgestellt. Ein besonderes Augenmerk gilt dabei der Vollständigkeit, der linearen Abhängigkeit, dem Freiheitsgrad und der Indexanalyse. Unter Berücksichtigung der gleichen Gesichtspunkte werden dann die Designgrößen festgelegt. Erst anschließend wird das Modell in einer Programmiersprache implementiert. Als letzter Schritt wird das Modell initialisiert, simuliert und validiert. Alle Schritte müssen begleitend dokumentiert werden und für weitere Verwendungszwecke der Projektgruppe zur Verfügung gestellt werden.

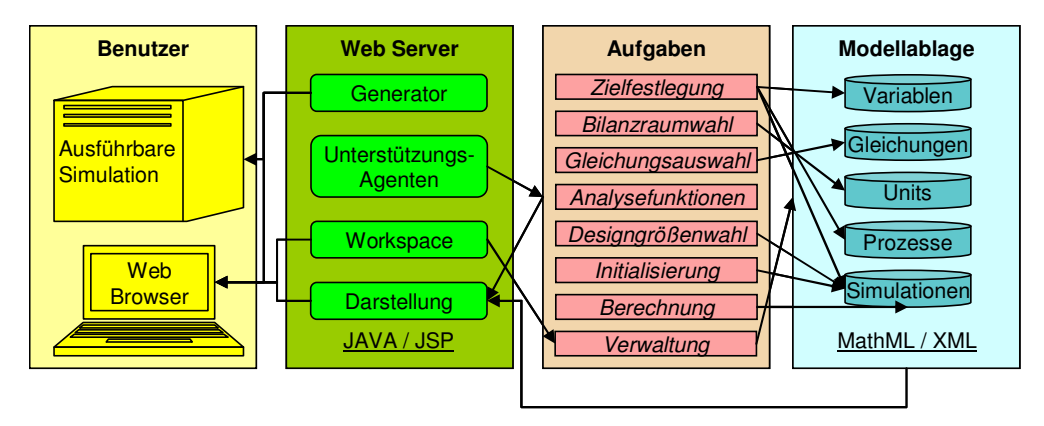

**Bild 1:** Struktur des Modellierungsserver

Da es sich bei der Modellierung um eine kreative Aktivität handelt, in der domänenspezifisches Expertenwissen verlangt ist, ist eine vollständige Automatisierung der Modellerstellung nicht möglich. Durch den gezielten Einsatz von Webtechnologien können jedoch die einzelnen Schritte der Modellierungssystematik stark unterstützt werden. Bei der Realisierung der Umgebung wurde z.B. das bei der Erstellung von Internetportalen oft verwendete Model-View-Control-Paradigma [8] angewandt, das aus den drei Schichten Model, View und Controller besteht. Die Model-Objekte bestehen hier aus den serverseitig abgelegten mathematischen Modellen (Modellablage). Die View-Objekte sind für die Erstellung eines benutzerfreundlichen Arbeitsbereiches zuständig und setzen sich aus den aufgabenspezifischen Darstellungskomponenten der Modelle im Internetbrowser zusammen. Die Controller-Objekte sind Softwareagenten, die sowohl für

die Gesamt- oder Teilautomatisierung als auch für die Unterstützung des Modellierers bei der Erfüllung von bestimmten Aufgaben zuständig sind.

Zu den Controller Objekten gehören ebenfalls die Generatoren, die aus den auf dem Server in einem unabhängigen Format vorliegenden Modellen ausführbaren Quelltext erzeugen. Zurzeit werden Modelle sowohl nach FORTRAN als auch nach JAV $\overline{A}^{TM}$  zur Einbindung in eigenentwickelte Löser implementiert. Speziell für die Portierung nach JAVATM stellt MOSAIC noch eine Kompilierungskomponente zur Verfügung, so dass die Modelle ohne weitere Benutzereingriffe über das Internet im Browser als JAVATM - Applets ausgeführt werden können.

## **3 Modellierungssprache**

In diesem Absatz werden die Hauptmerkmale der speziell für MOSAIC entwickelten Modellierungssprache erläutert. Die Notwendigkeit einer eigenen Modellierungssprache ergibt sich aus dem Wunsch Modelle aus der dazugehörigen Dokumentation heraus zu generieren. Als Kerntechnologien für die Spezifizierung der Modellierungssprache wurden MathML [7] und XML gewählt. MathML wird deshalb eine besondere Bedeutung eingeräumt, da es sich um den Internetstandard sowohl zur inhaltlichen Beschreibung als auch zur Darstellung von mathematischen Zusammenhängen handelt. Des Weiteren stehen sowohl Standardschnittstellen für die Bearbeitung von MathML-Gleichungen als auch Schnittstellen zur Einbindung in weitere Programme wie z.B. Word und Openoffice zur Verfügung. Zur Strukturierung der weiteren Modellinformationen wird XML eingesetzt, da eine Vielzahl von freien Bibliotheken sowohl für die Bearbeitung als auch für die Darstellung in Webbrowsern implementiert wurden.

Zur Strukturierung der Modellierungsdomäne werden objekt-orientierte Konzepte angewendet. Dadurch können beliebig komplexe Prozesse, die mit Hilfe eines differential-algebraischen Gleichungssystems beschrieben werden, in sinnvolle aus Gleichungen und Variablen bestehende Bilanzräume zerlegt werden. Das Verhalten eines Prozesses kann entsprechend auf die physikalisch-chemischen Zusammenhänge herunter gebrochen werden. Auf Vererbung wurde verzichtet, da dieses Konzept bei der Erstellung von Modellbibliotheken viel Disziplin erfordert und viele Benutzer dadurch überfordert. Für die Strukturierung von Prozessmodellen wurden 5 Klassen definiert, die in separaten Dateien spezifiziert werden.

Variablentypen: für die Variablentypen wird Systemweit ein erweiterbarer Namensraum definiert. Variablen des gleichen Typs aus unterschiedlichen Gleichungen können so automatisch zusammengelegt werden. Zu Dokumentationszwecken erhält jede Variable noch zusätzlich eine Freitextbeschreibung eine Dimension und eine MathML Darstellungsform. Die Wertzuweisung erfolgt in SI Einheiten.

Gleichungen: diese werden in MathML spezifiziert und verwenden ausschließlich Variablentypen aus dem vordefinierten Namensraum. Dadurch können Variablen und Gleichungen so dargestellt werden, wie sie aus Büchern und Veröffentlichungen den Benutzern bekannt sind. Um die Benutzbarkeit des Systems zu erleichtern, werden Gleichungen Systemweit nur einmal definiert und können mehrfach instanziiert werden. Die Suche und die Katalogisierung von Gleichungen erfolgt mit Hilfe von Schlüsselbegriffen. Zu Dokumentationszwecken kann jede Gleichungen mehrere Erklärungskomponenten beinhalten.

Units: die Abstrahierung von Prozessen erfolgt üblicherweise durch die strukturelle Zerlegung in sinnvolle Komponenten, die in MOSAIC Units genannt werden. Units sind Komponenten, für die ein vollständiger Satz linearer unabhängiger Gleichungen formuliert werden muss. In der Regel sind es Bilanzräume, die sich aus der oben erwähnten Modellierungssystematik ergeben. Units bestehen aus Connectoren, mit Hilfe derer Eingänge, Ausgänge und Bereiche spezifiziert werden können und aus einer Liste an Links auf verwendete Gleichungen aus der Gleichungsdatenbank.

Prozesse: In MOSAIC bestehen Prozesse aus einer Verschaltung von Units und/oder weiterer Prozessen mit Hilfe der Connectoren.

Simulationen: in diesen Dateien werden Startwerte, Anfangswerte, Stoffdaten und Strategien für die Simulation von Prozessen spezifiziert. Sowohl Simulationen als auch Units und Prozesse können mit einem Freitext dokumentiert werden. Diese 3 Dateitypen werden nach einem eigenentwickelten XML-Schema spezifiziert.

#### **4 Die Oberfläche**

Browse

Dieser Absatz gibt einen Einblick in die Benutzerführung und insbesondere die Verwendung von Gleichungen und Variablen in MOSAIC. Da eine ausführliche Beschreibung der Benutzeroberfläche zu umfangreich ist, werden hier nur Ausschnitte für den Fall einer einfachen Phasengleichgewichtsberechnung gezeigt. Die Simulation komplexer Prozesse ist jedoch auch möglich und wurde in [10] und [11] veröffentlicht. Die Bildschirmaufnahmen in diesem Kapitel stammen aus einem Internetbrowser für die Berechnung eines Phasengleichgewichtes.

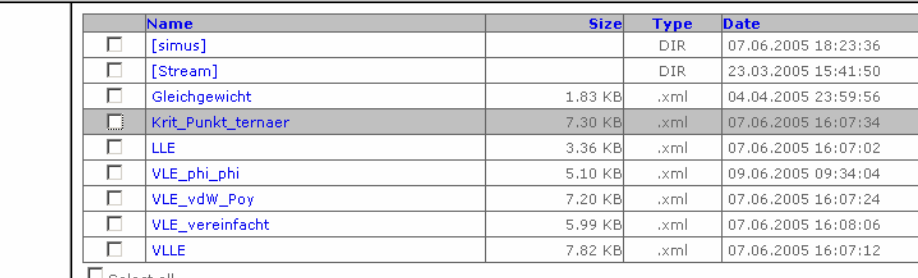

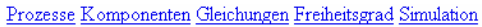

38.62 KB in 7 files in E:\src2\userDir\rzerry\processes\

#### **Bild 2:** Prozessauswahl

Zunächst loggt sich der Anwender über einen Benutzernamen und ein Passwort auf dem Server ein und gelangt somit in seinen Arbeitsbereich. Das Browserfenster ist in drei Unterbereiche aufgeteilt. Der Frame am oberen Bildrand zeigt die Modellierungssystematik, die möglichst von links nach rechts abgearbeitet werden muss. Darunter können in linken Bereich Unterpunkte ausgewählt werden, die auf der rechten Seite bearbeitet werden. Zunächst wird ein Prozess selektiert. Bild 2 zeigt die Oberfläche, die die Möglichkeit bietet Prozessdateien oder weitere Dateien auf den Server hoch zu laden oder für anschließende Bearbeitungen zu aktivieren.

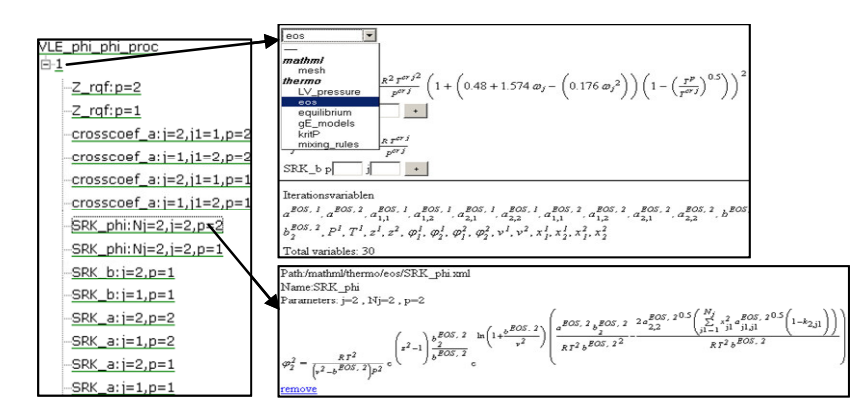

**Bild 3:** Gleichungsauswahl

Als nächstes werden über den Punkt Komponenten, die Anzahl der chemischen Komponenten ausgewählt. Die Angabe der Komponentenanzahl, ist für die Gleichungssystemerstellung von zentraler Bedeutung, da sie sowohl für die Aufstellung von Bilanzgleichungen als auch für die Berechnung thermodynamischer Eigenschaften benötigt wird. Durch Betätigung der Schaltfläche "Gleichungen" können die Gleichungen für den Prozess spezifiziert werden (Bild 3). Dabei erscheint im linken Seitenfenster eine Baumstruktur zur Darstellung des Prozesses und der darin enthaltenen Units mit ihren Gleichungen, die jeweils mit ihrem Namen und den für die Verwendung dieser Gleichung definierten Parametern gekennzeichnet sind. Durch Klicken auf den Namen der Unit öffnet sich im Hauptfenster der Formelkatalog, mit dessen Hilfe Gleichungen mit den entsprechenden Parametern hinzugefügt werden können. Weiterhin werden alle in dieser Unit enthaltenen Variablen aufgeführt. Der Benutzer erhält durch die Angabe der Anzahl der Variablen und der als Baumstruktur aufgeführten, bereits hinzugefügten Gleichungen, schon auf dieser Ebene einen groben Überblick über den Freiheitsgrad. Wird eine Gleichung aus dem Baum ausgewählt, wird diese dem Benutzer mit den entsprechenden Parametern angezeigt, und kann aus dem Gleichungssystem entfernt werden.

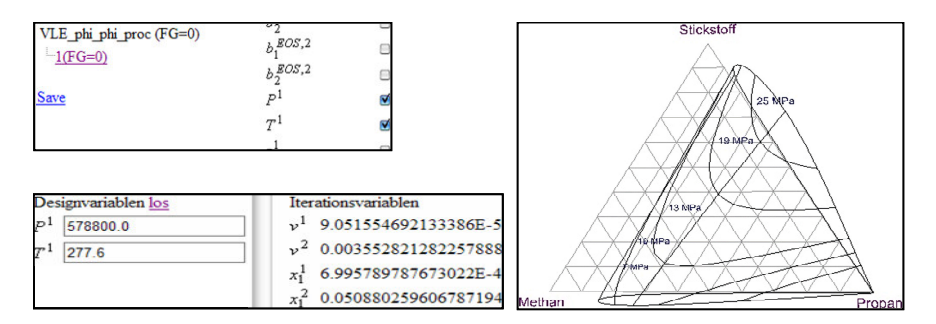

**Bild 4:** Freiheitsgradanalyse, Simulation und 3d Darstellung

Durch Betätigung der Schaltfläche Freiheitsgrad erscheint im linken Fenster die Information über den Freiheitsgrad des gesamten Prozesses, sowie den Freiheitsgraden der einzelnen Units (Bild 4). Dargestellt sind die einzelnen Werte wiederum in der bekannten Baumstruktur. Wird die im Baum befindliche Information über den Freiheitsgrad der Unit angeklickt, erscheint im Hauptfenster eine Übersichtsliste über die einzelnen Variablen. Durch Markierung dieser Variablen werden Designgrößen festgelegt. Nach der Initialisierung der Iterationsvariablen kann der Prozess für verschiedene Werte oder Wertebereiche der Designgrößen simuliert werden. Es wird ebenfalls dargestellt, wie MOSAIC mit Hilfe von Internetstandards und freien Werkzeugen [9] eine 3-dimensionale Visualisierung ternärer Gleichgewichtsdaten zur Verfügung stellt.

## **5 Zusammenfassung und Ausblick**

In diesem Beitrag wurde eine Internetumgebung für die Modellierung verfahrenstechnischer Prozesse vorgestellt. Durch die Implementierung als Webplattform werden Aspekte der Modellverwaltung und -Verteilung adressiert. Die erzielten Ergebnisse zeigen ebenfalls, dass mit Hilfe einer auf MathML und XML definierten Modellierungssprache eine Modellerstellung aus der Dokumentation und sehr attraktive Darstellungsmöglichkeiten von Ergebnissen möglich sind. Um den Modellierungsprozess weiter zu vereinfachen werden in weiterführenden Arbeiten Funktionen zur Unterstützung und Automatisierung der Modellierungsaktivitäten implementiert.

# **6 Literatur**

- [1] *Bogusch, R.*: Eine Softwareumgebung für die rechnergestützte Modellierung verfahrenstechnischer Prozesse. Düsseldorf : VDI-Verlag, 2001.
- [2] Braunschweig, B. et al.: CAPE Web Services: The COGents way. Computer-Aided Chemical Engineering 18 (2004), S. 329-343.
- [3] *Eggersmann, M. et al.*: Management and Reuse of Models During Industrial Process Design. Chemie Ingenieur Technik 74 (2002), S. 1068-1078.
- [4] *Fishwick, P.A.*: Using XML for simulation modeling. Proceedings of the 2002 Winter Simulation Conference, San Diego, California (2002), S. 616-622.
- [5] *Geoffrion, A.M*.: Computer-Based Modeling Environments. European Journal of Operational Research 41 (1989), S. 33-43.
- [6] *Linninger, A.A. et al.*: A Systems Approach to Mathematical Modeling of Industrial Processes. Computers and Chemical Engineering 24 (2000), S. 591-598
- [7] *MathML*: http://www.w3.org/Math/.
- [8] *Öztürk M.*: Web-Anwendungen mit Java Struts 1.0. Java Magazin 4/2002, S. 48-58.
- [9] *X3D*: http://www.web3d.org/x3d/.
- [10] *Zerry, R. et al.*: Web-based object oriented modeling and simulation using MathML. Computer-Aided Chemical Engineering 18 (2004), S. 1171-1176.
- [11] *Zerry, R. et al.*: Novel heat integration concepts for hybrid distillation/pervaporation processes. Chemical Engineering Transactions 7 (2005), S. 219-224.